# Tutoriel d'installation d'eduroam pour android 2.3

Pour commencer allez dans paramètres

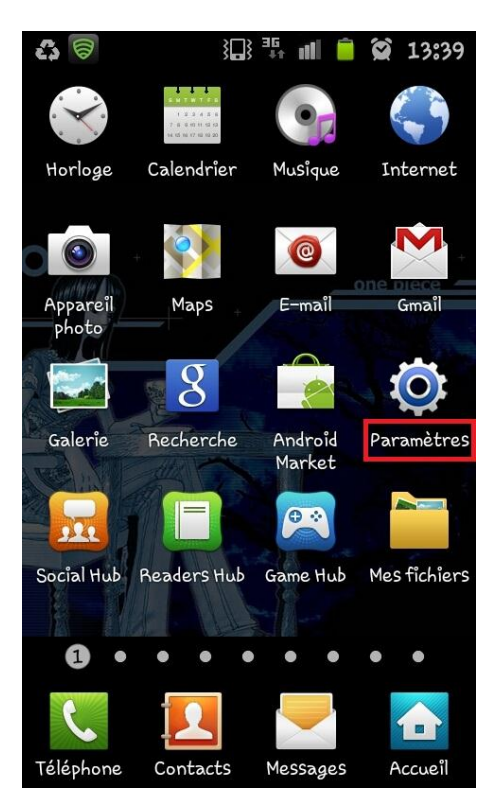

Puis allez dans Sans fil et réseau

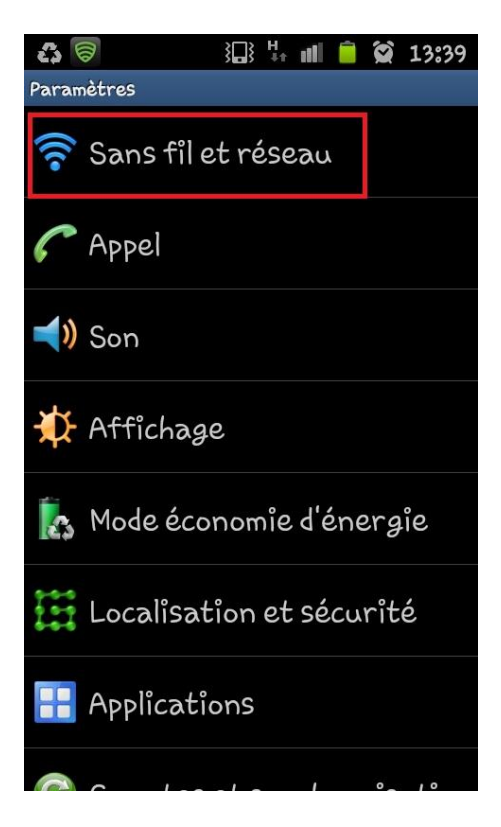

### Allez sur paramètres Wi-Fi

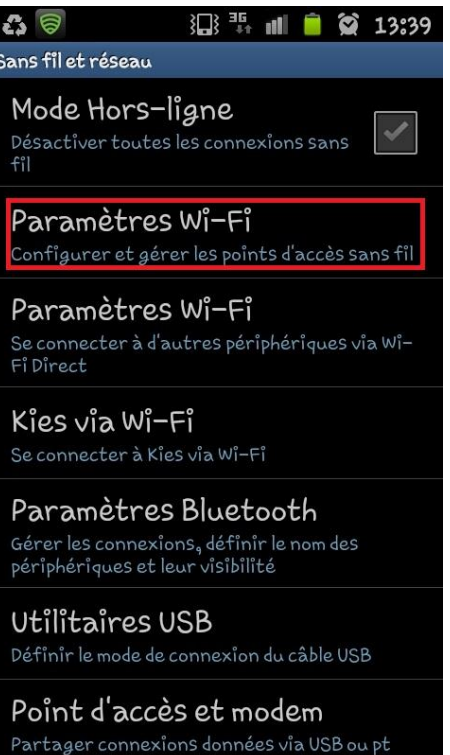

#### Il faut ensuite activer le wifi

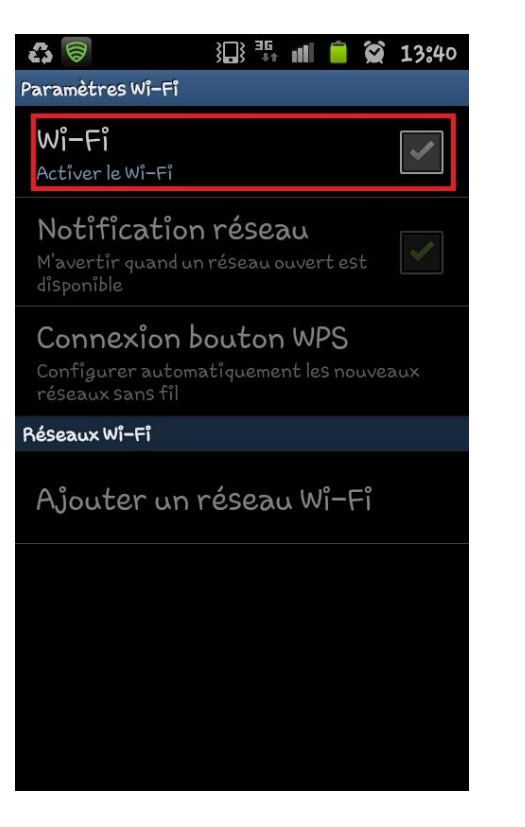

## Sélectionnez eduroam

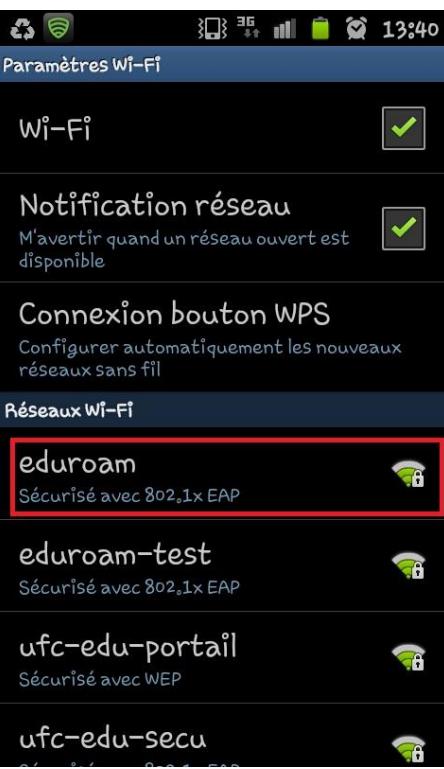

Remplissez les paramètres de la connexion comme ci-dessous

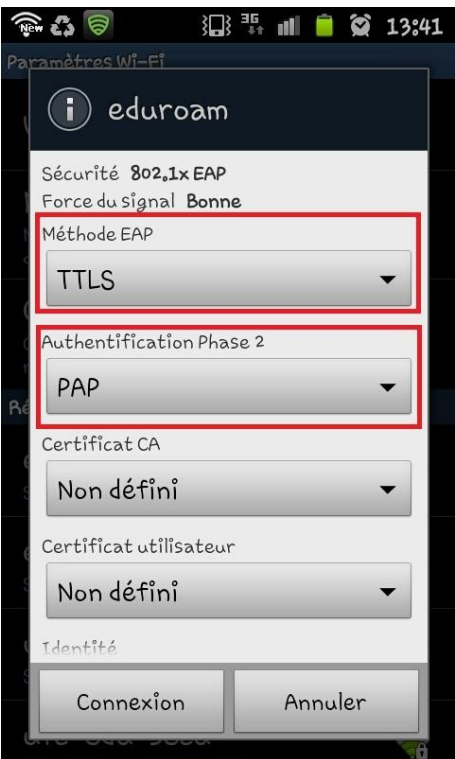

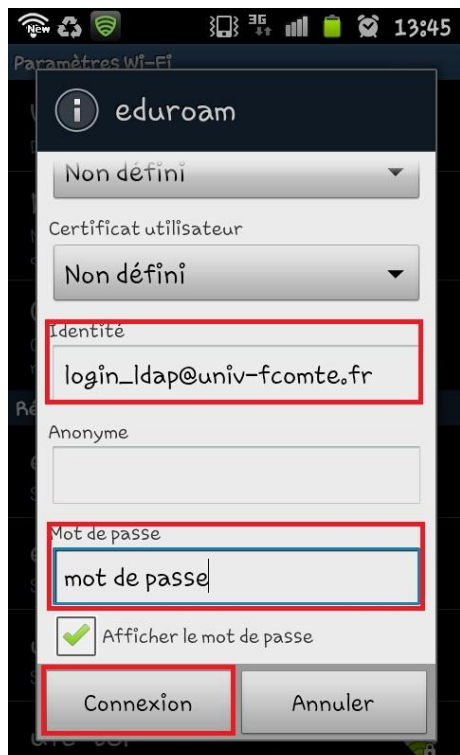

## Apres avoir appuyé sur connexion patientez quelques secondes et vous serez connecté

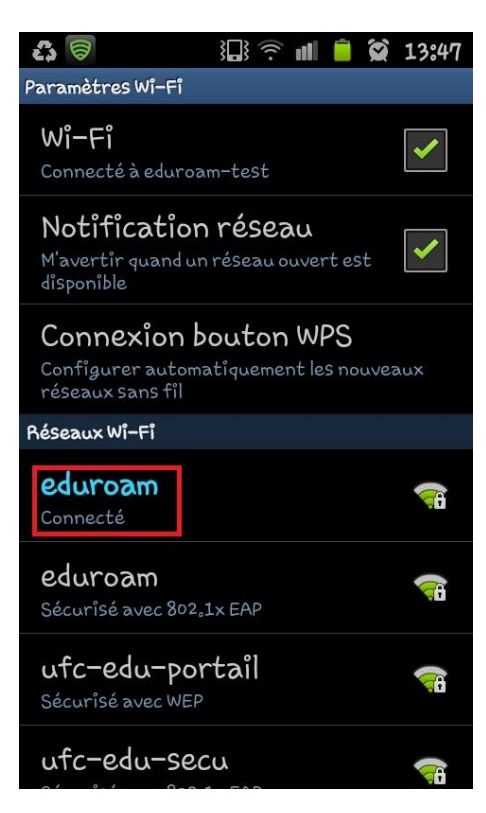